04/03/2013

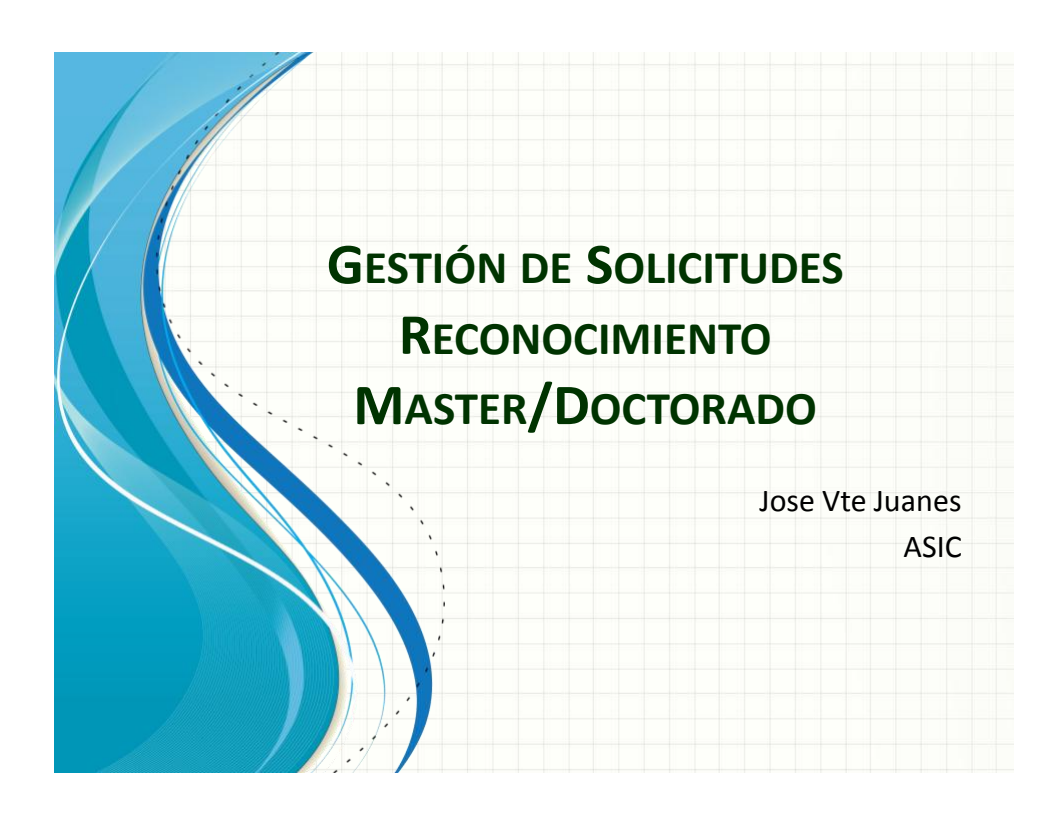

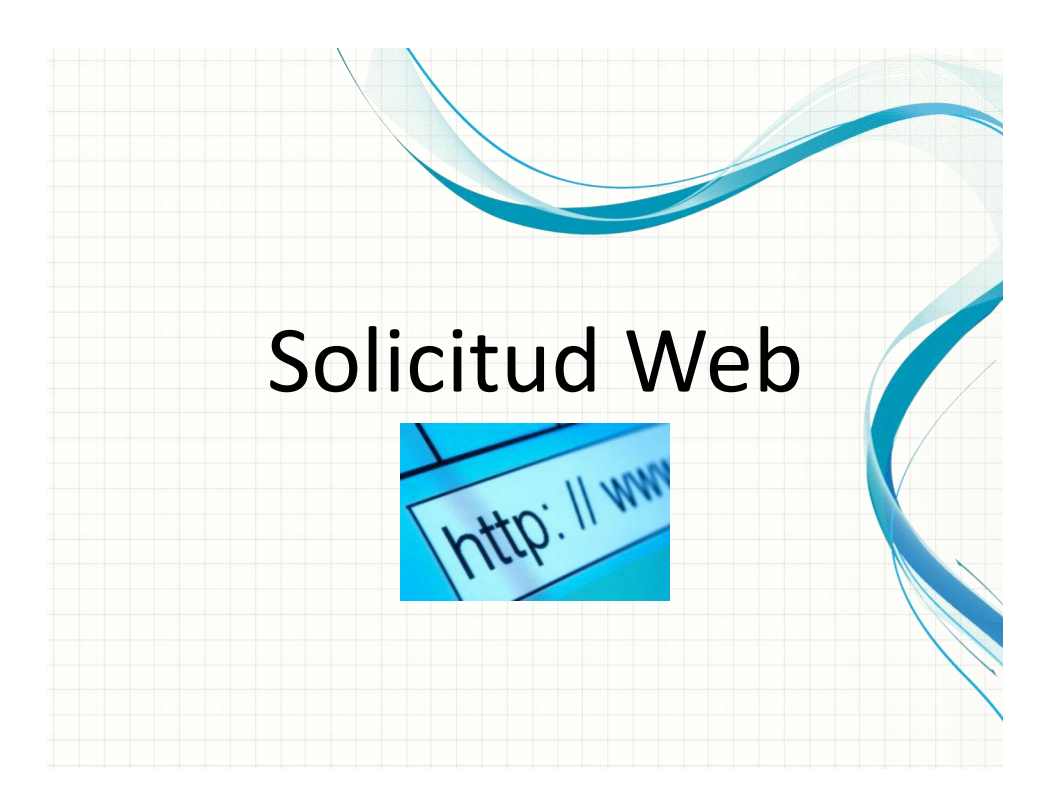

### Solicitud Web: Cambios

- Solicitud de asignaturas no matriculadas
- Solicitudes sin reglas precedentes:
	- Mejoras de usabilidad en la aplicación
- Solicitudes con reglas precedentes
	- Ofrecimiento de reglas aplicables al alumno
	- Selección de reglas deseadas por el alumno
	- Resolución automática de solicitud y traslado directo al expediente del alumno
		- Necesario que los méritos estén verificados. En caso de no estarlo antes se requiere la verificación (todos los méritos UPV están verificados)

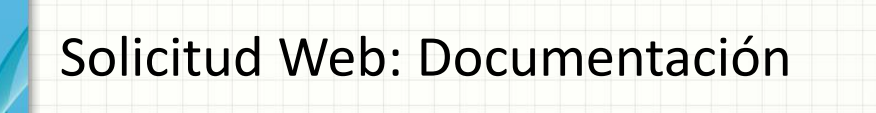

- Documentación a adjuntar en solicitud web y a enviar al centro (originales).
	- Reglas preexistentes UPV: Nada
	- Reglas preexistentes no UPV
		- Certificado de Notas
		- Sin regla preexistente
			- Certificado de Notas (si asignatura no UPV )
			- Programa de Asignaturas (si asignatura no UPV)
			- Vida Laboral y Certificado funciones empresa

# Solicitud Web: Documentación

- Catalogación de los tipos de documentos subidos
- Advertencia de Tipos de documentos no subidos al confirmar solicitud
- Pantalla de consulta de documentos necesarios y de estado de verificación de sus méritos

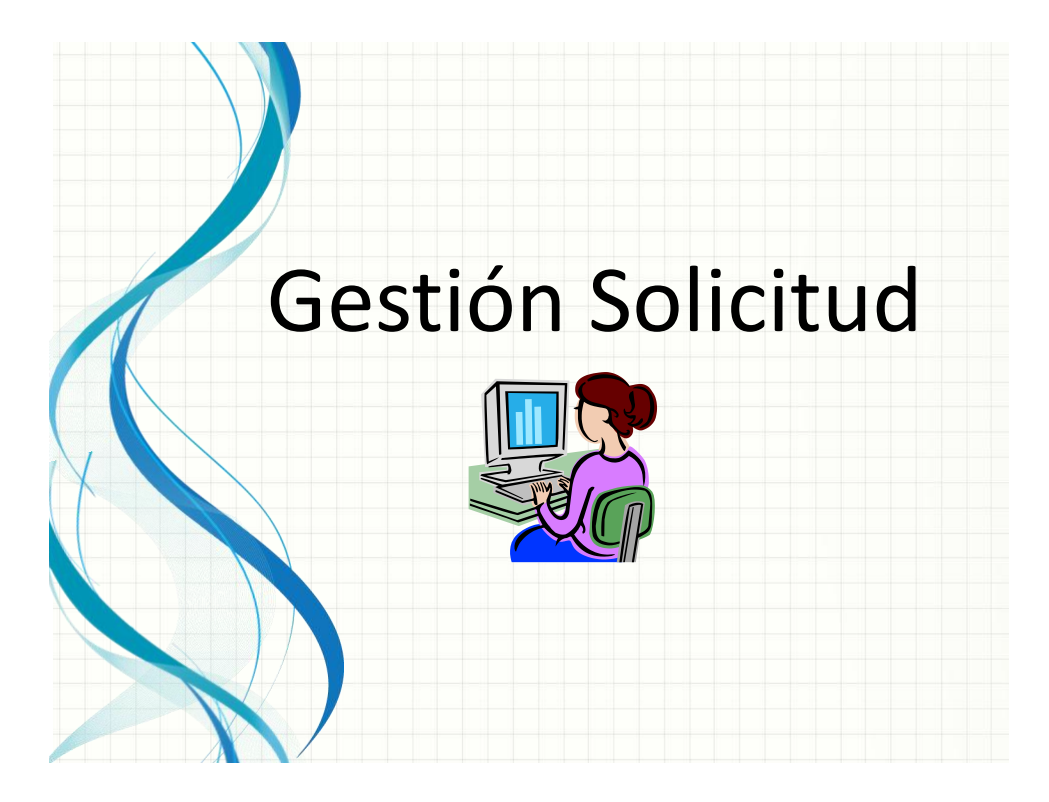

## Estados de una Solicitud

- Solicitada por el alumno
	- En Revisión (reabierta al alumno para modificar)
	- Desistida (no se pueden verificar los méritos)
- Verificada por Centro (méritos verificados)
- Informada por Profesor Responsable
- Propuesta por CAT (solicitud validada)
- Resuelta por SAL (definitiva)

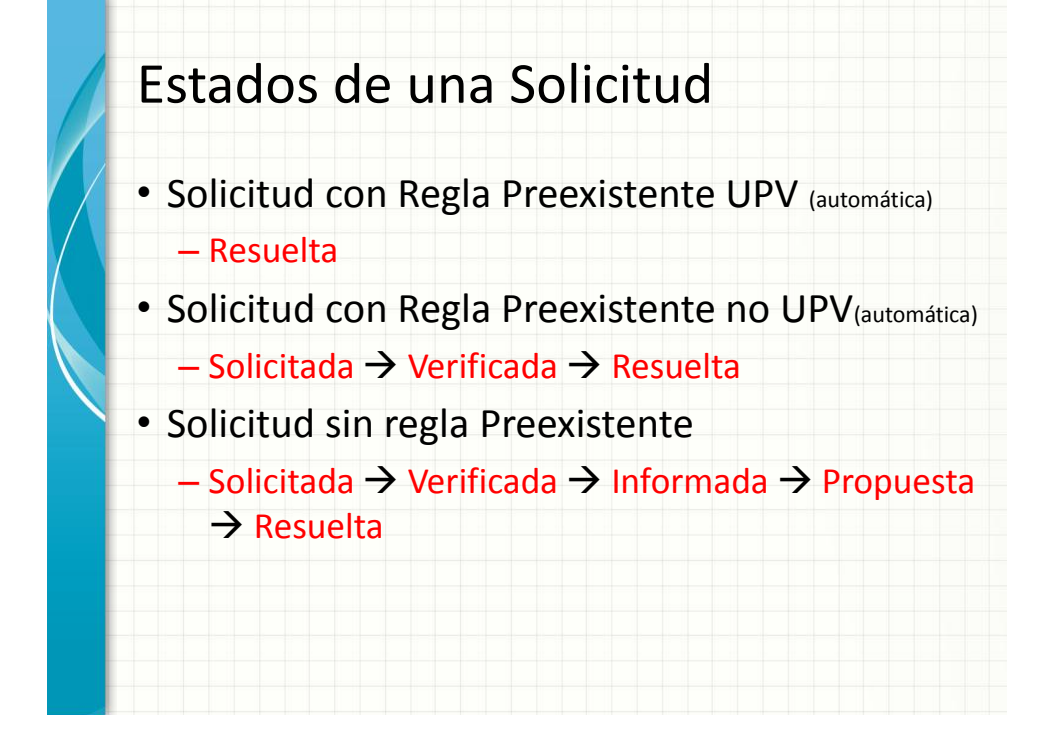

## Solicitudes Automáticas

Solicitudes trasladadas directamente al expediente del alumno (estado Resuelta) sin paso por Subcomisión de Reconocimientos

- Solicitudes basadas en reglas
- Solicitudes desistidas
- Asignaturas del bloque de reconocimiento de la ruta de acceso
- Asignaturas superadas en otras titulaciones de master

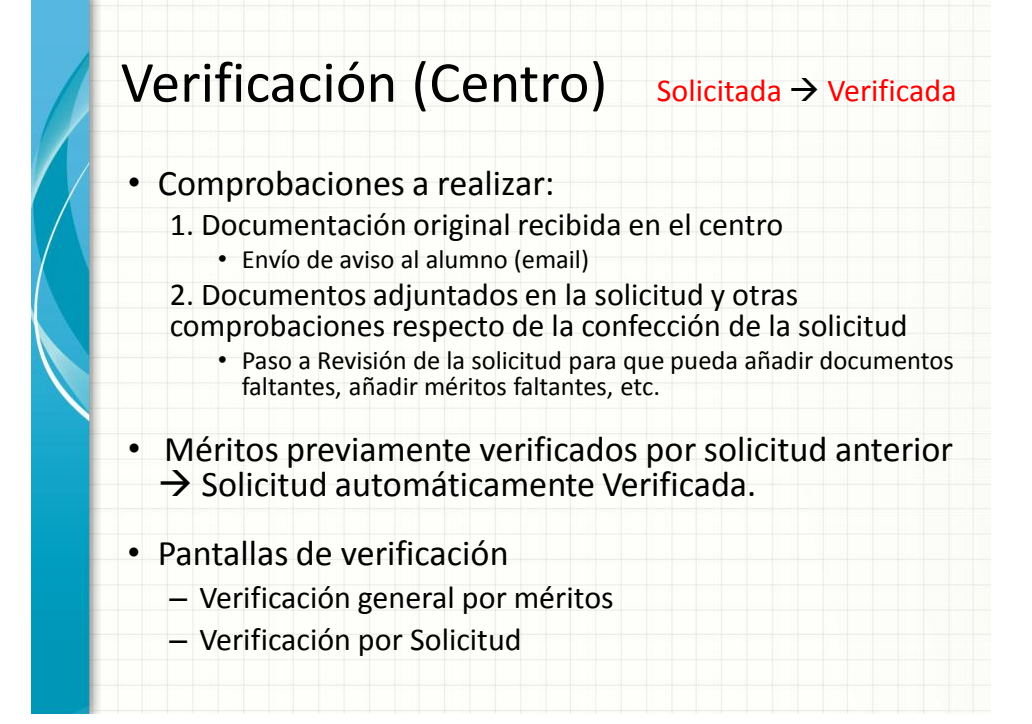

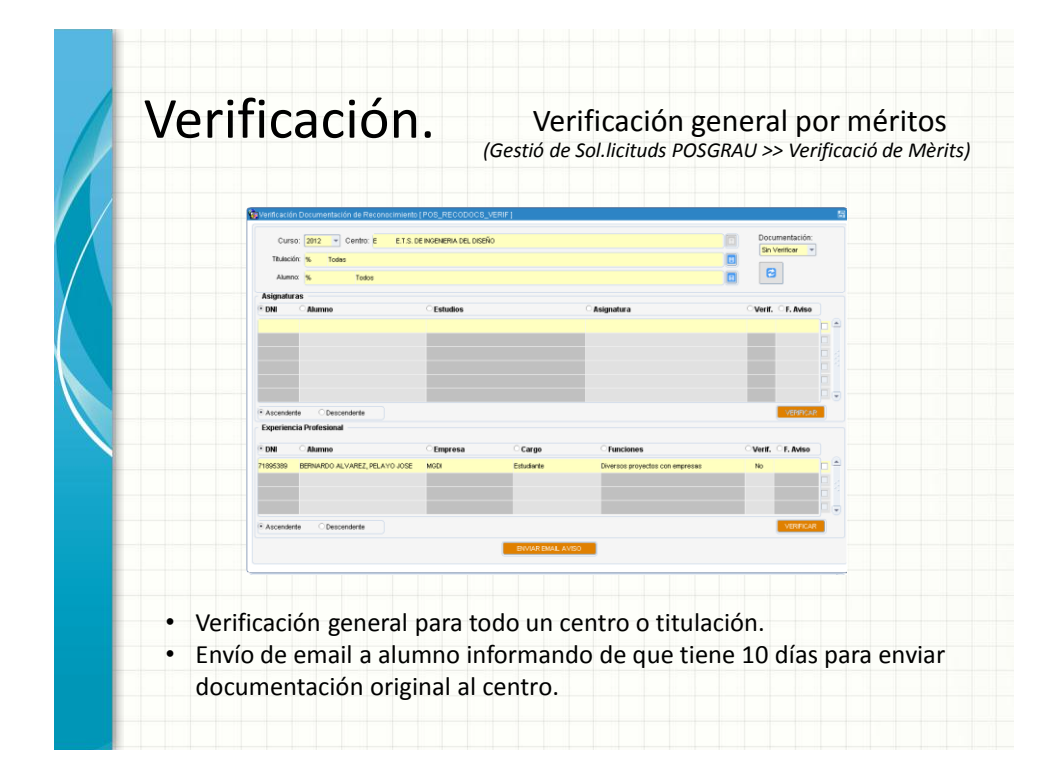

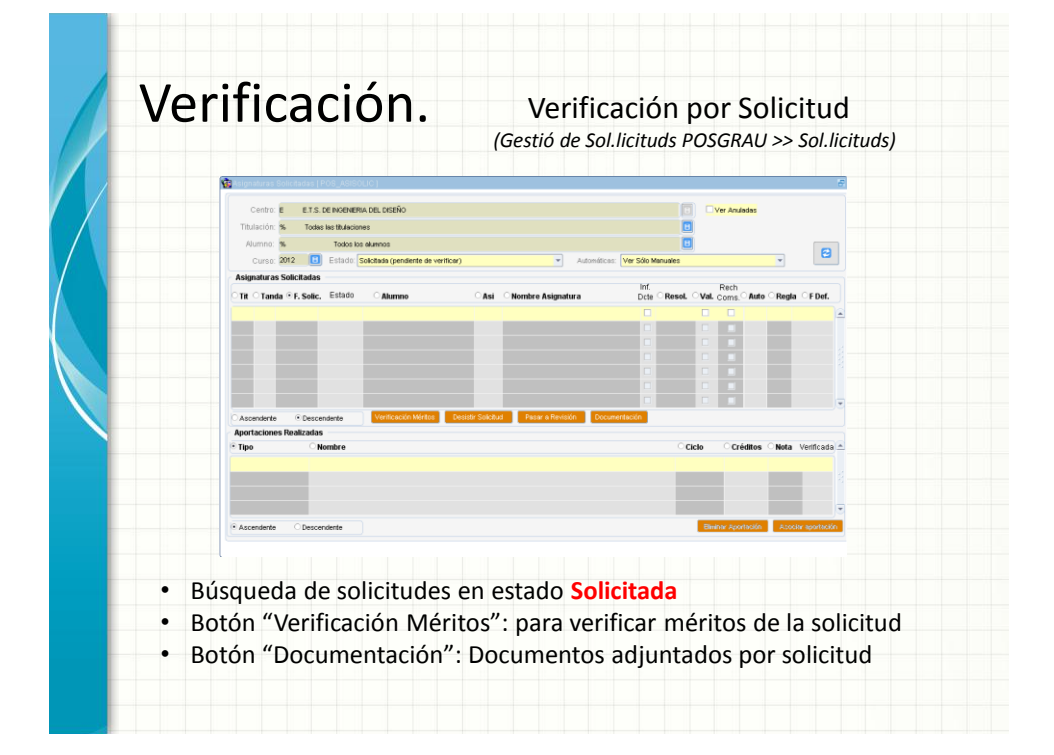

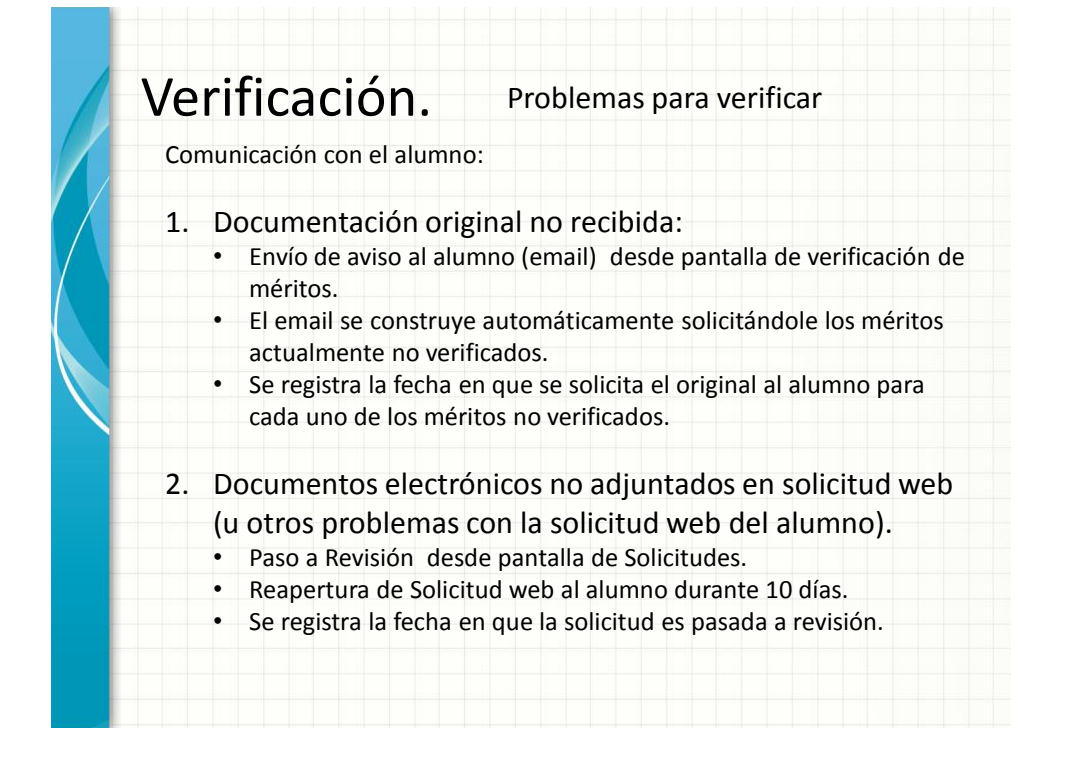

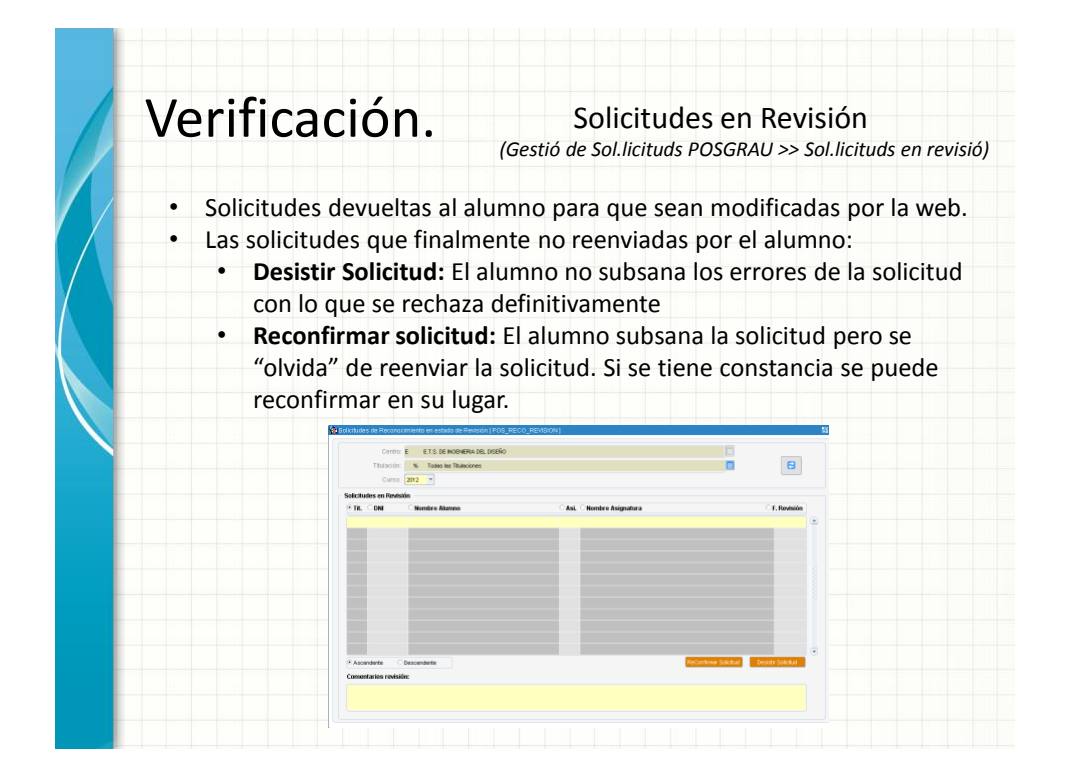

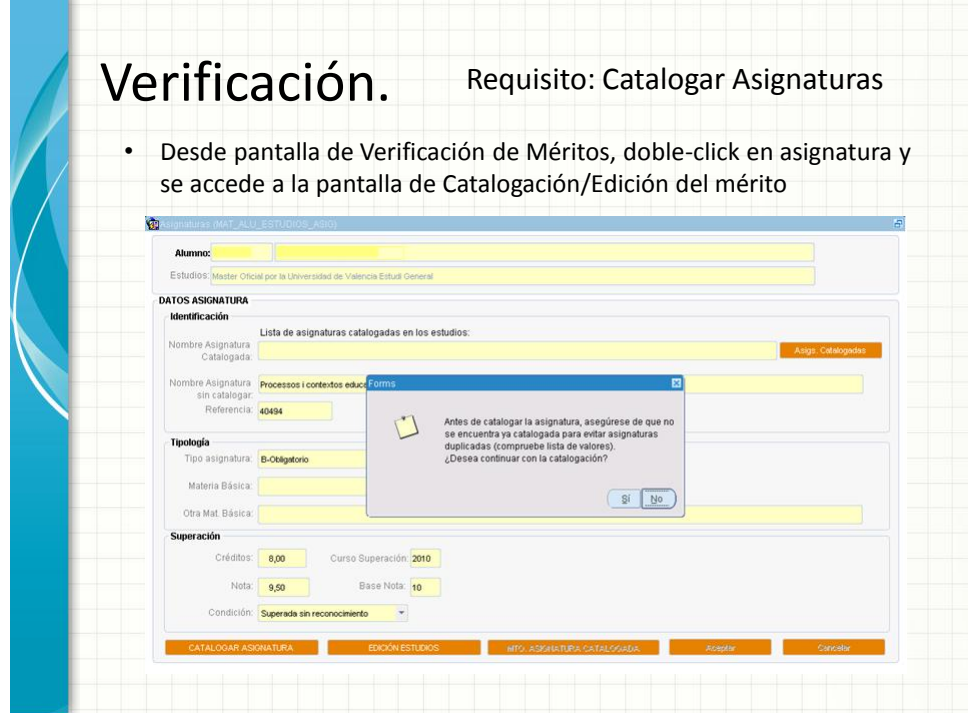

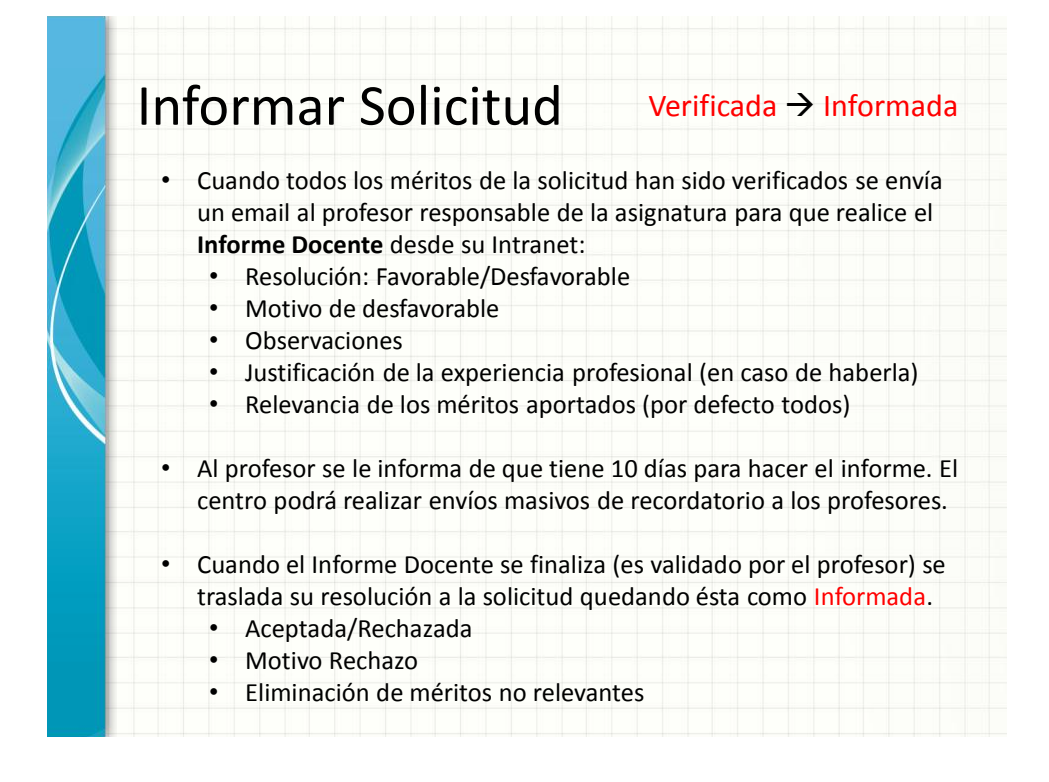

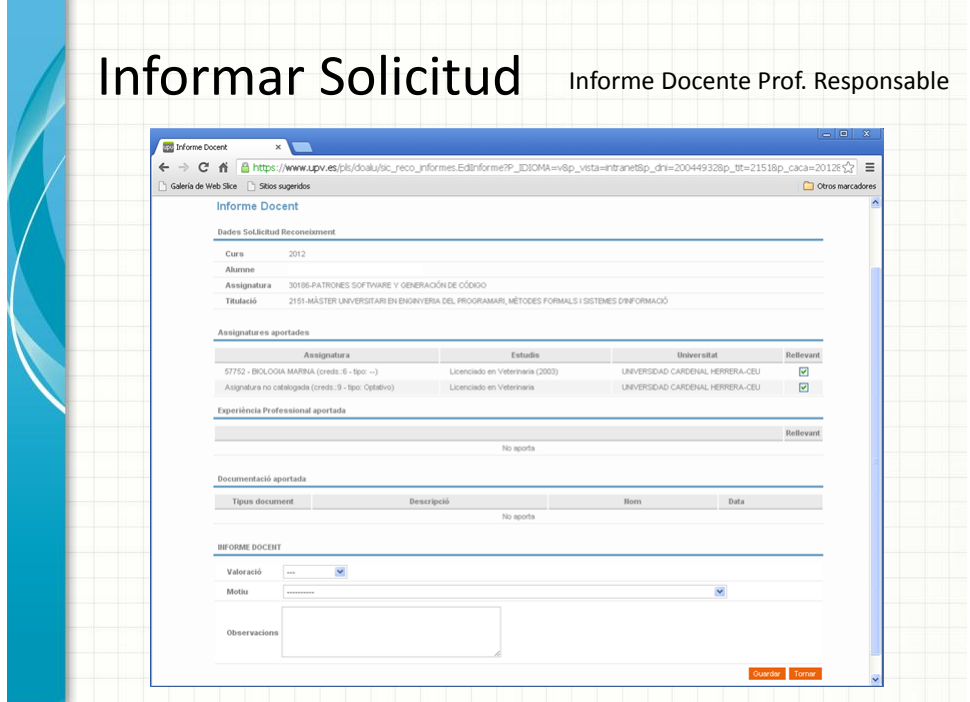

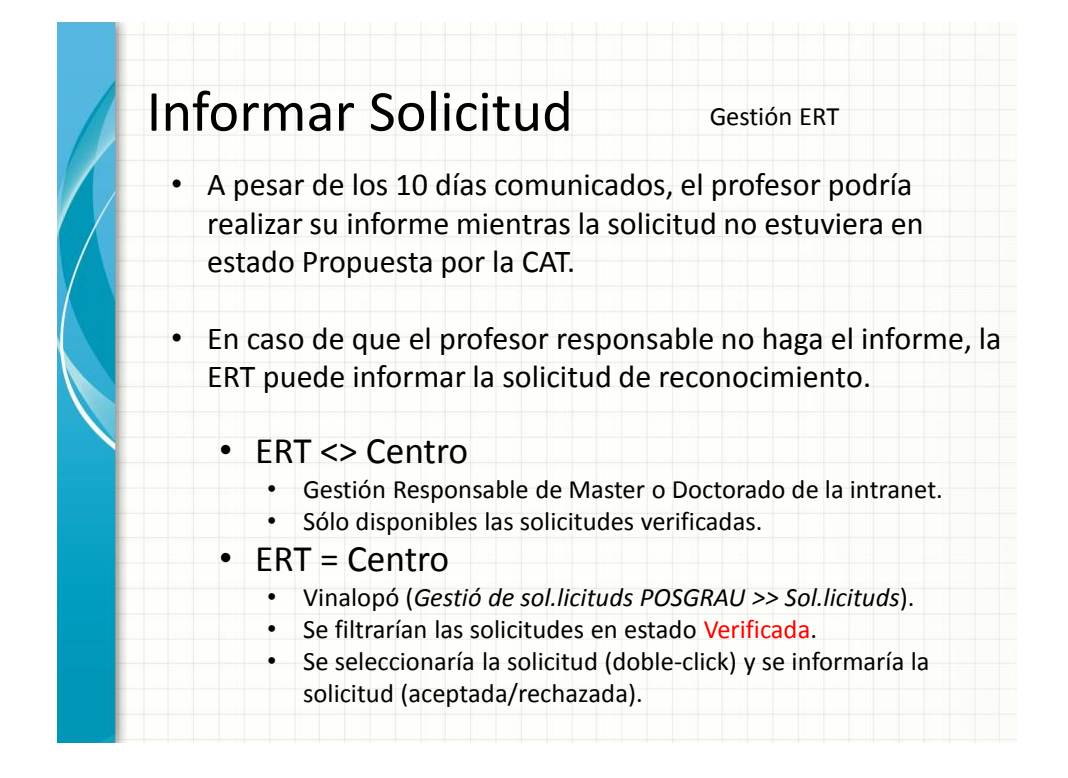

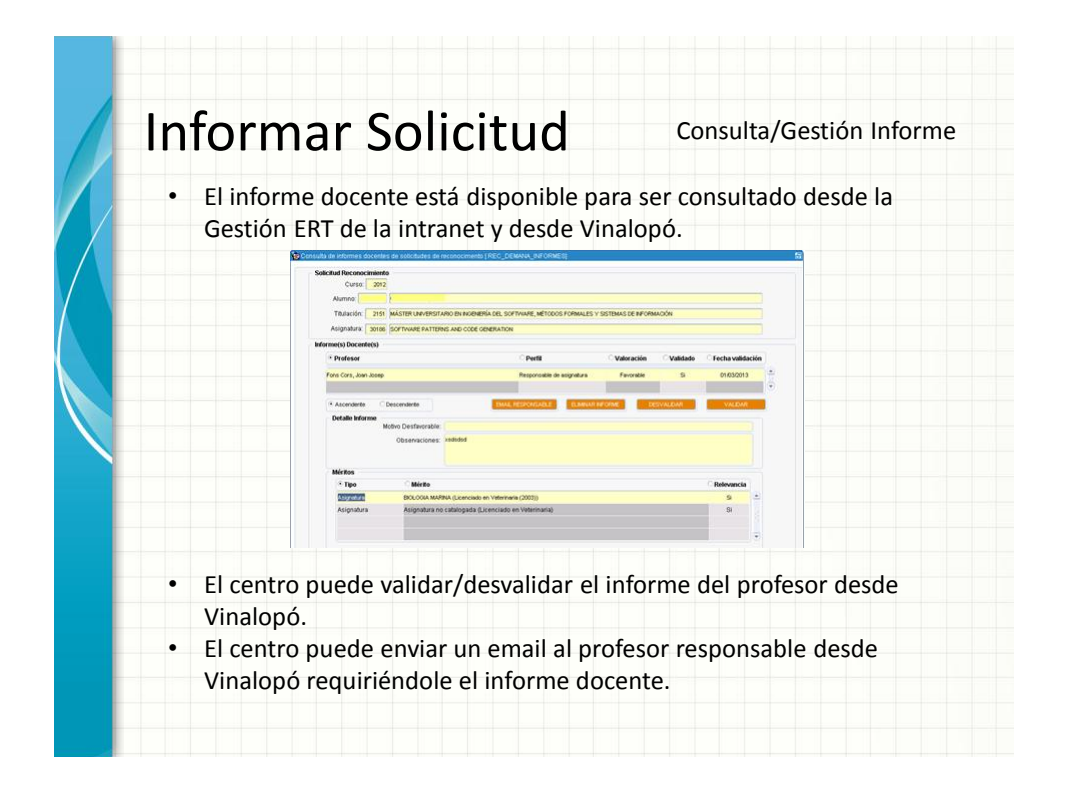

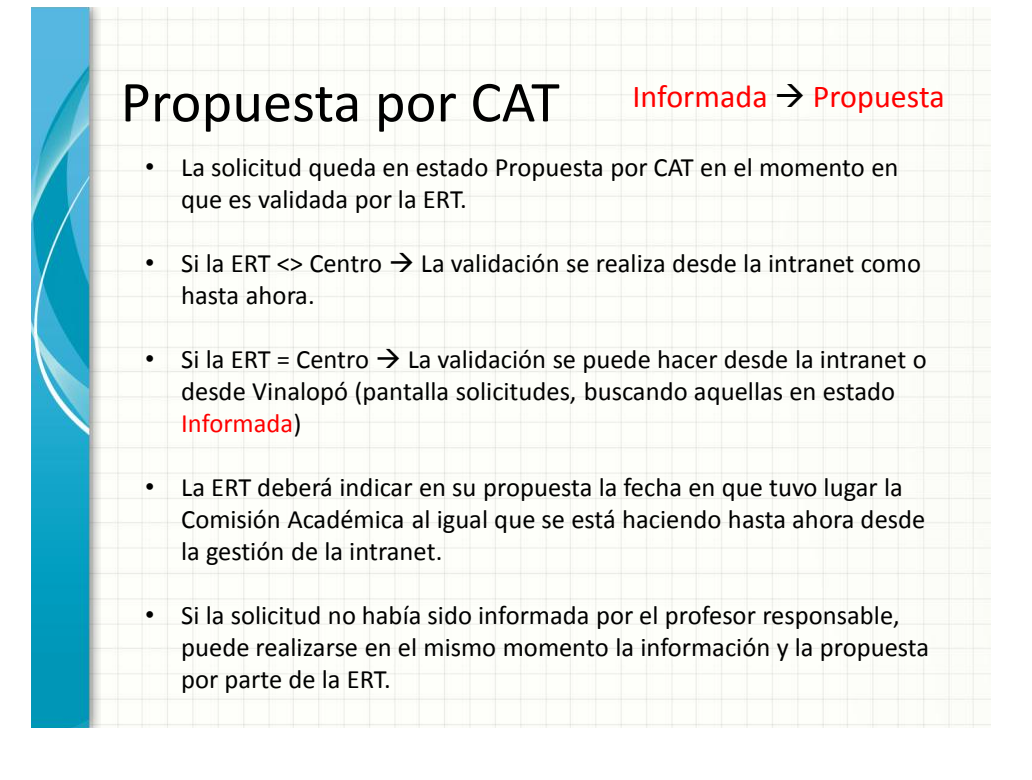

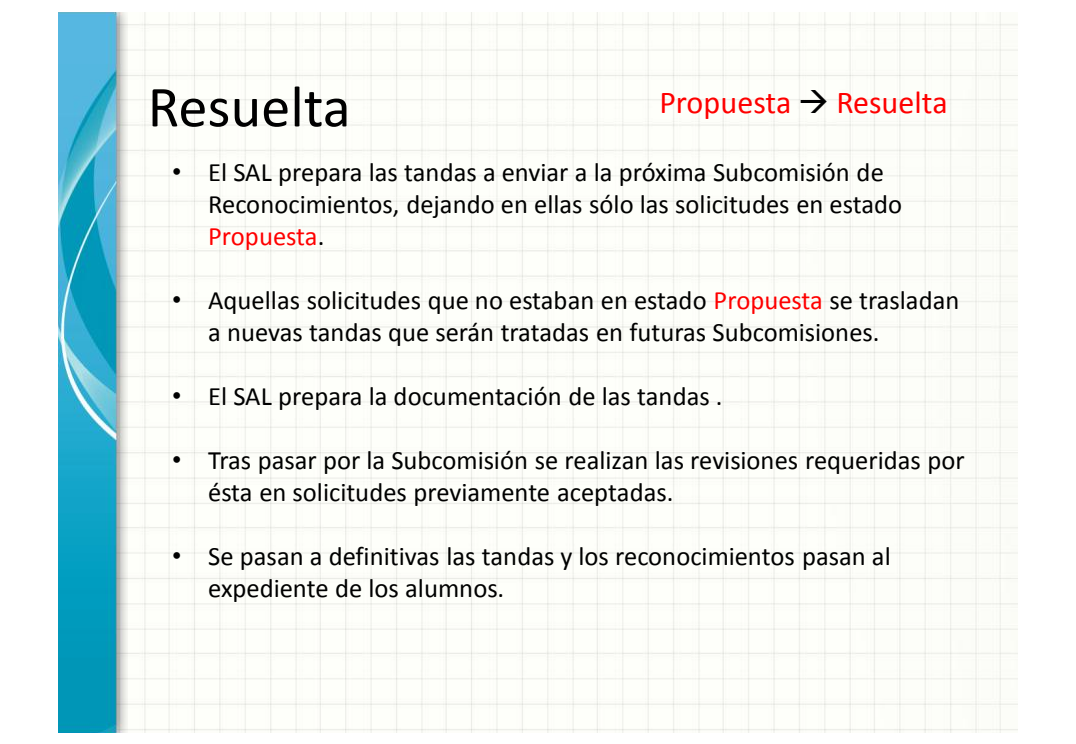

### **Ejercicio1**. Todo correcto.

- Verificar todos los méritos de una solicitud (catalogar asignaturas)
- Realizar el informe Docente de dicha solicitud aceptándola, pero
- eliminando la relevancia de alguno de los méritos aportados
- Realizar la Propuesta de la CAT de dicha Solicitud

#### **Ejercicio2**. Paso a Revisión

- No se recibe la documentación original: Enviar aviso al alumno
- No se han adjuntado los documentos en la solicitud: Poner en revisión
- Renviar una solicitud (en las pruebas no lo puede hacer el alumno)
- Verificar la Solicitud(catalogar asignaturas)
- Realizar el informe docente del profesor rechazando la solicitud
- Realizar la Propuesta de la CAT

### **Ejercicio3**. Desistimiento de Solicitud

- No se han adjuntado los documentos en la solicitud: Poner en revisión
- El alumno no subsana el error. Desistir la Solicitud.